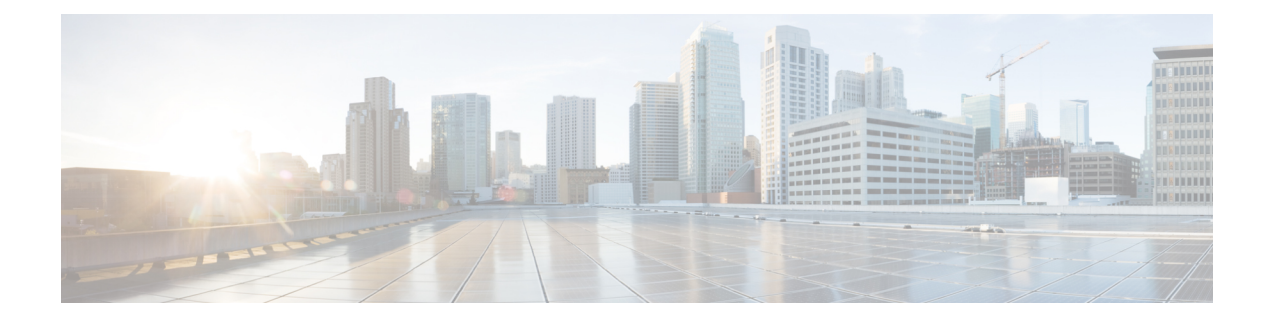

# **Configuring Network Address Translation**

This chapter contains the following sections:

- [About](#page-0-0) NAT, page 1
- [Configuring](#page-0-1) NAT, page 1
- [Configuring](#page-1-0) Context NAT, page 2

## <span id="page-0-0"></span>**About NAT**

Network Address Translation (NAT) enables private IP internetworks that use non-registered IP addresses to connect to the Internet. NAT operates on a router, usually connecting two networks, and translates the private (not globally unique) addresses in the internal network into legal addresses before packets are forwarded onto another network. NAT can be configured to advertise only one address for the entire network to the outside world. This ability provides additional security by effectively hiding the entire internal network behind that one address.

In Cisco UCS Director, you can configure NAT on the following Cisco network devices:

- Cisco ASA 5500 Series firewall
- Cisco Adaptive Security Virtual Appliance (ASAv)

## <span id="page-0-1"></span>**Configuring NAT**

### **Before You Begin**

Ensure that the real source and destination IP addresses and mapped source and destination IP addresses are preconfigured on the device.

- **Step 1** On the menu bar, choose **Physical** > **Network**.
- **Step 2** In the **Network** pane, expand the pod.
- **Step 3** Select the network device to be configured.

ı

The summary of the device is displayed.

### **Step 4** Click **Configure NAT**.

**Step 5** In the **Configure NAT** dialog box, complete the following fields:

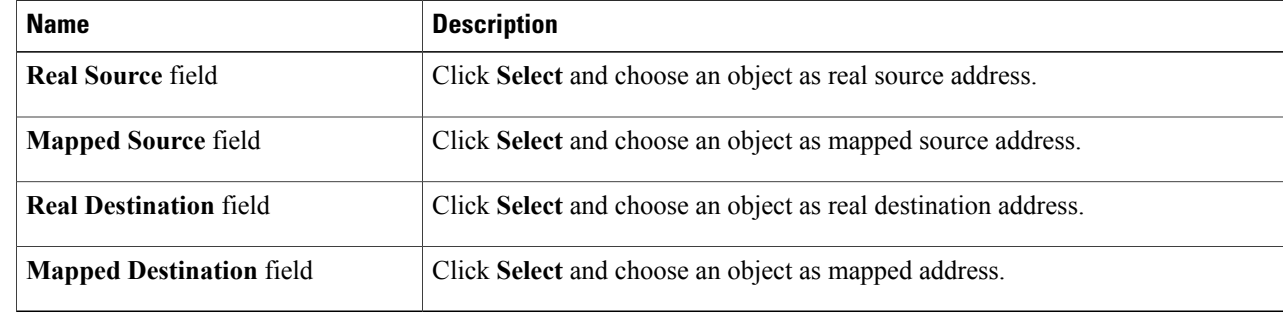

#### <span id="page-1-0"></span>**Step 6** Click **Submit**.

# **Configuring Context NAT**

- **Step 1** On the menu bar, choose **Physical** > **Network**.
- **Step 2** In the **Network** pane, expand the pod.
- **Step 3** Select the network device to be configured. The summary of the device is displayed.
- **Step 4** Click **Configure Context NAT**.
- **Step 5** In the **Configure Context NAT** dialog box, complete the following fields:

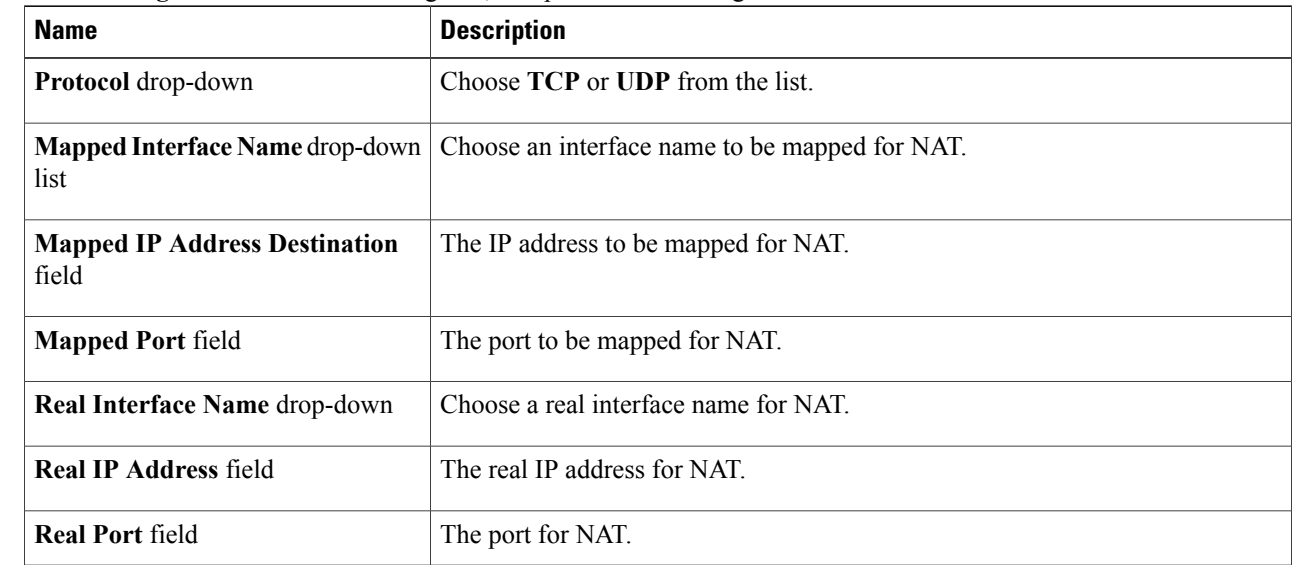

 $\mathbf I$ 

**Step 6** Click **Submit**.

 $\mathbf I$